# **Флеш Плејер**

[Флеш Плејер](http://www.adobe.com/products/flashplayer.html) је, у већини случајева, додатак прегледача интернета претежно за гледање видеа, играње игара, рекламе, а посебно за фенси сајтове. У власништву је [Адобеа](http://www.adobe.com/) и спада у власничке софтвере.

Због неких делова његовог понашања (може бити нестабилан, често се ажурира, а ажурирања су често због безбедносних пропуста), није укључен у подразумевану инсталацију Слеквера. Постоји [СлекБилд](http://slackbuilds.org/repository/13.37/multimedia/flash-player-plugin/) за инсталирање, а такође и готов [пакет](http://connie.slackware.com/~alien/slackbuilds/flashplayer-plugin/) доступан на АлијенБоб-овом ФТП серверу. Обе солуције су за Мозилине прегледаче интернета (Фајерфокс, Тундербирд и Симонки), тако да ако планирате да инсталирате Хромиум (енг. Chromium) или [Oперу,](https://docs.slackware.com/slackware:opera) морате га преузети и инсталирати ручно. [Гугл Хром](https://docs.slackware.com/howtos:software:google-chrome) (енг. Google Chrome) аутоматски долази са новом верзијом плејера.

### **Инсталација**

Добијање функционалног Флеш Плејера је углавном постављање фајла у одговарајући директоријум, али је различит за сваки претраживач.

Ако планирате користити само прегледаче који долазе са инсталацијом Слеквера, горе поменути СлекБилд је далеко најједноставнији за инсталациију и одржавање, а самим тим се и препоручује.

#### **Мозила прегледачи и Опера**

Ако желите да га одржавате сами, или користите Оперу, потребно је да урадите следеће:

- 1. Идите на Флешову страницу за [преузимање](http://slackbuilds.org/repository/13.37/multimedia/flash-player-plugin/) .
- 2. Кликните на везу "Други Оперативни системи и прегледачи?" (енг. "Different operating system or browser?")
- 3. У пољу "Одаберите оперативни систем", одаберите "Линукс (64-бит)" или "Линукс (32бит)", у зависности од архитектуре.
- 4. У пољу "Одеберите верзију за преузимање..." одаберите "Флеш плејер хх.х за други Линукс .tar.gz (хх-бит), онда одаберите Преузимање.
- 5. Распакујте ново преузету .tar.gz архиву.

Добићете нешто слично овоме:

```
darkstar:$ ls
install_flash_player_11_linux.i386.tar.gz
libflashplayer.so
readme.txt
usr
```
Са прилагођавањем имена у зависности од архитектуре, наравно. У сваком случају, фајл

libflashplayer.so нам је нај важнији. Биће вам потребно да померите тај фајл у одговарајући директоријум вашег интернет прегледача.

За Мозила прегледаче:

- За цео систем је у директоријуму: /usr/lib/mozilla/plugins
- За сваког корисника посебно је у директоријуму: \$HOME/.mozilla/plugins

За Оперу:

- За цео систем је у директоријуму: /usr/lib/opera/plugins
- За сваког корисника посебно је у директоријуму: \$HOME/.local/lib/opera/plugins

Имајте у виду да Опера нема подразумевано место инсталације - за цео систем инсталациона тачка за libflashplayer.so је било где где је Опера инсталирана, у plugins директоријуму.

У сваком случају претраживач би требао сам да пронађе и почне га користити аутоматски. Немојте се устручавати да сами креирате plugins директоријум ако га у неким случајевима нема. Да уклоните, једноставно обришите libflashplayer.so.

### **Додатне Стварчице**

Приметили сте да, после распакивања Флеш Плејера, поред libflashplayer.so има још фајлова, сваки од њих можете и не морате инсталирати.

Први је readme.txt, који садржи неколико бисера мудрости које вреди на брзину прочитати.

Одмах до њега је директоријум usr, који садржи неке .desktop фајлове, иконице и програм за конфигурисање Флеш Плејера. Добро га је инсталирати, посебно у случају КДЕ интеграције. Једноставно урадите следеће:

```
darkstar:$ su
Password:
darkstar:# ls
install_flash_player_11_linux.i386.tar.gz
libflashplayer.so
readme.txt
usr
darkstar:# cp -r usr/* /usr
```
У сваком случају је опционо, подразумевана подешавања за Флеш Плејер су довољна.

# **Извори**

<http://support.google.com/chrome/bin/answer.py?hl=en&answer=108086>

[software](https://docs.slackware.com/tag:software?do=showtag&tag=software), [howtos](https://docs.slackware.com/tag:howtos)

From: <https://docs.slackware.com/>- **SlackDocs**

Permanent link: **<https://docs.slackware.com/sr:slackware:flashplugin>**

Last update: **2013/07/03 14:30 (UTC)**

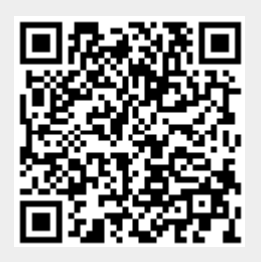